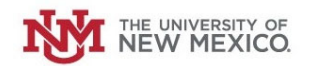

# **How to Submit <sup>a</sup> Request to Increase your Petty Cash Fund**

**Login to the Petty Cash Management Application at this URL:**

https://lobowebapp.unm.edu/apex\_ban/r/ban\_fsm/pcrr233169/login

# **Click "Petty Cash Fund Requests (Establish/Close/Increase/Decrease Funds)"**

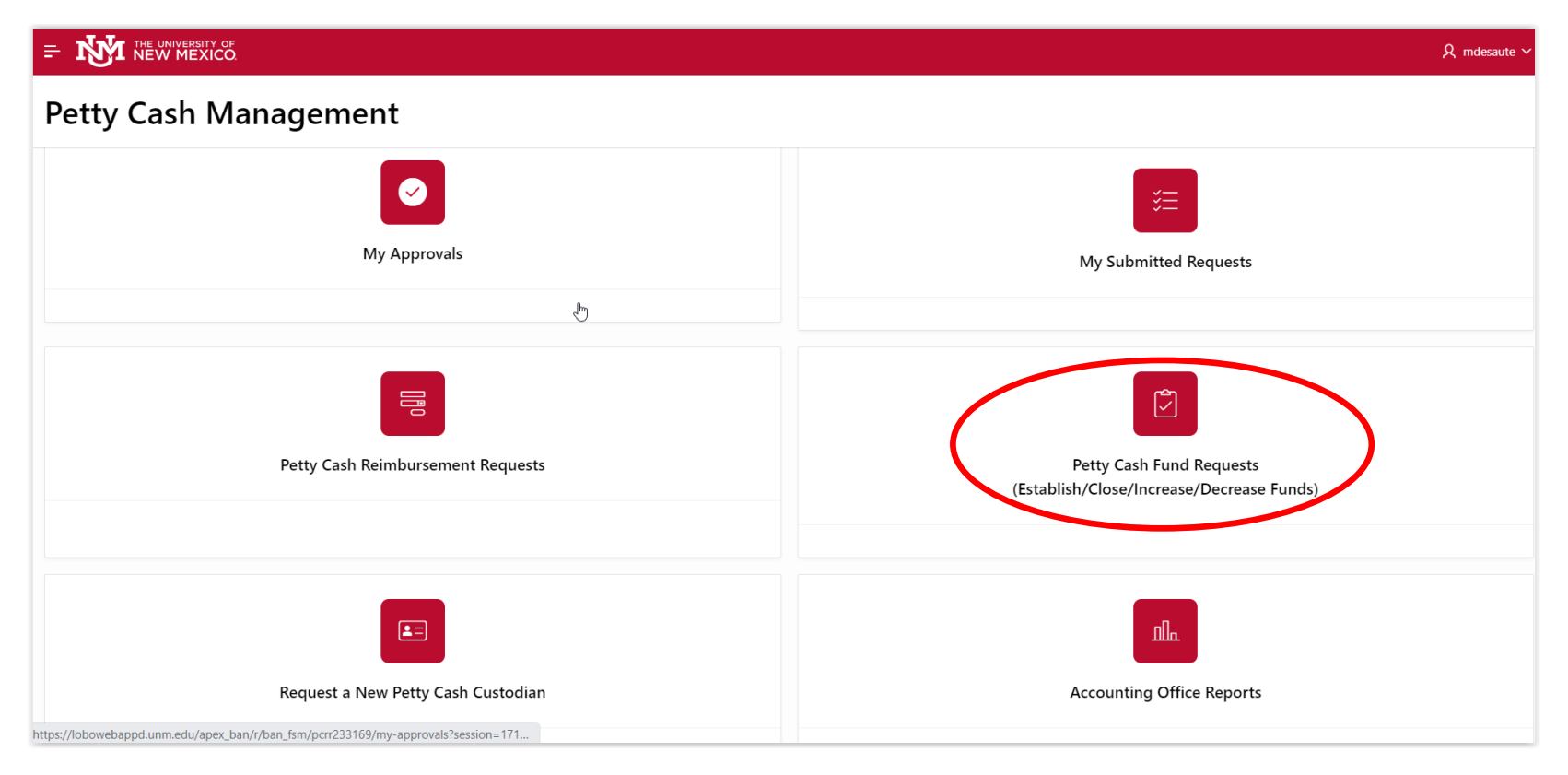

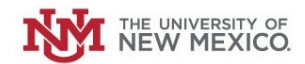

# **Click "Increase/Decrease Petty Cash Fund"**

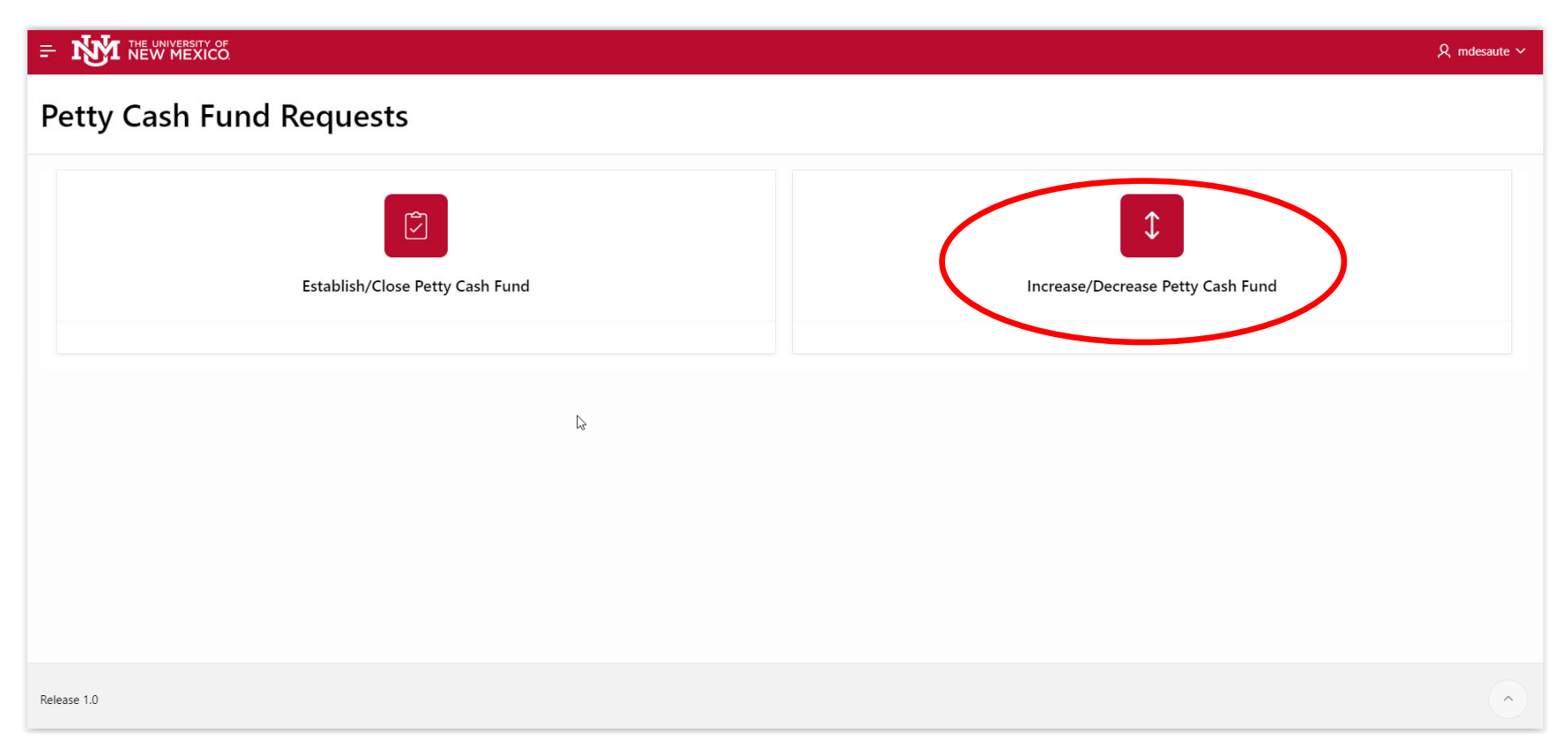

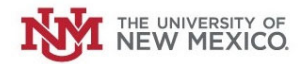

**Select the Radio Button next to "Increase Fund."**

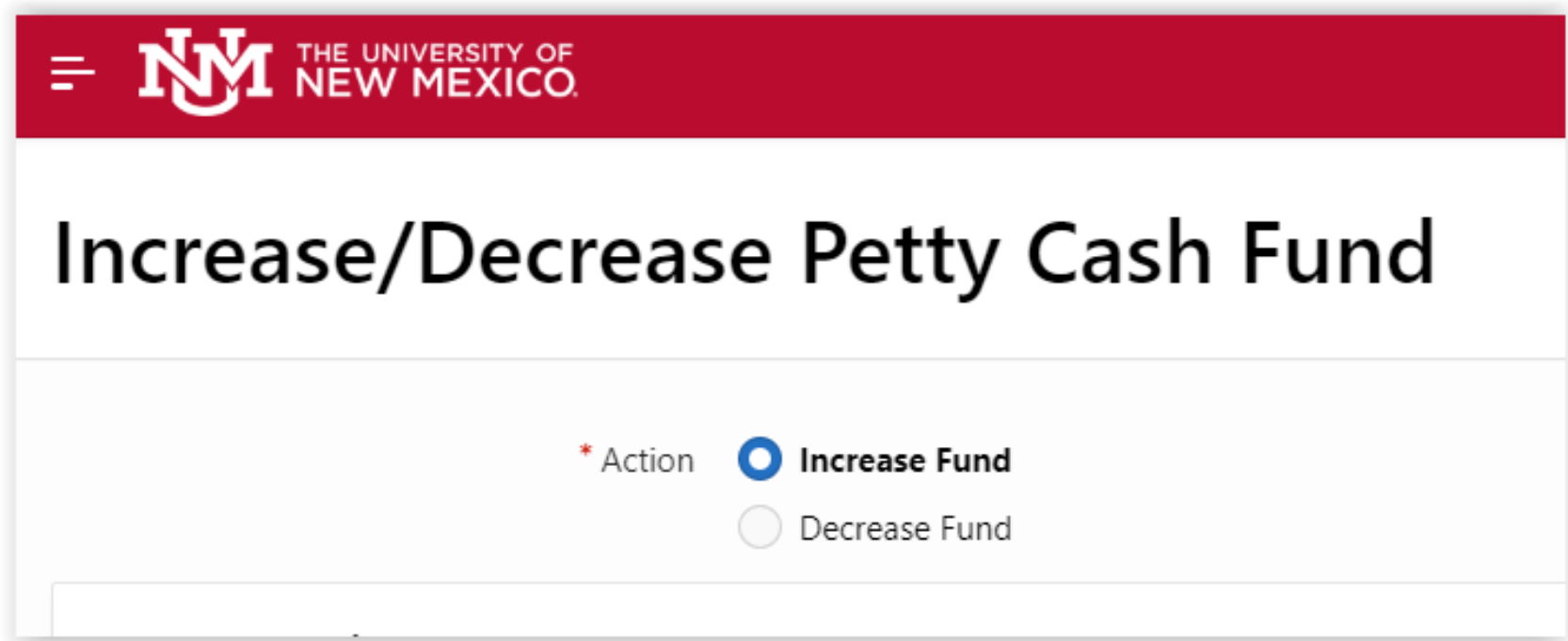

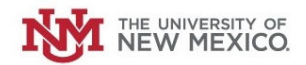

## **Select your Petty Cash Fund from the drop‐down list.**

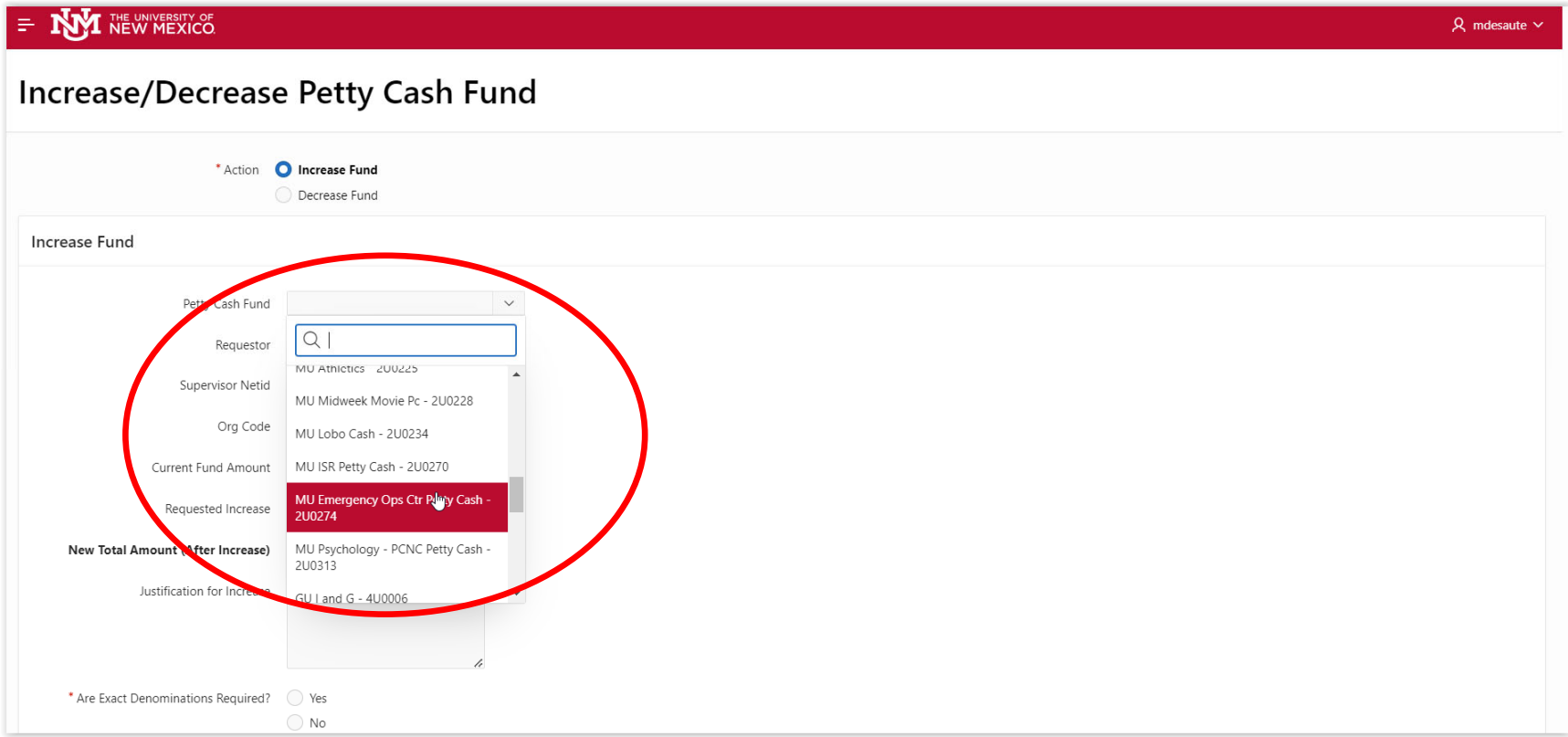

## **The Requestor's Name will auto‐populate.**

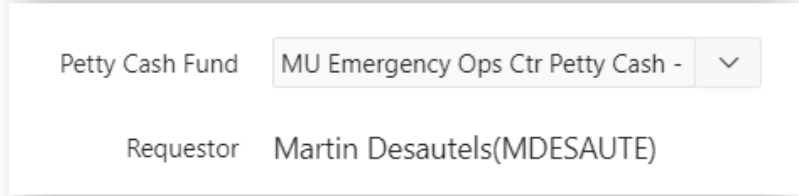

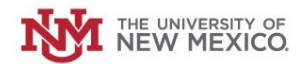

#### **Select your Supervisor's NetID from the drop‐down list.**

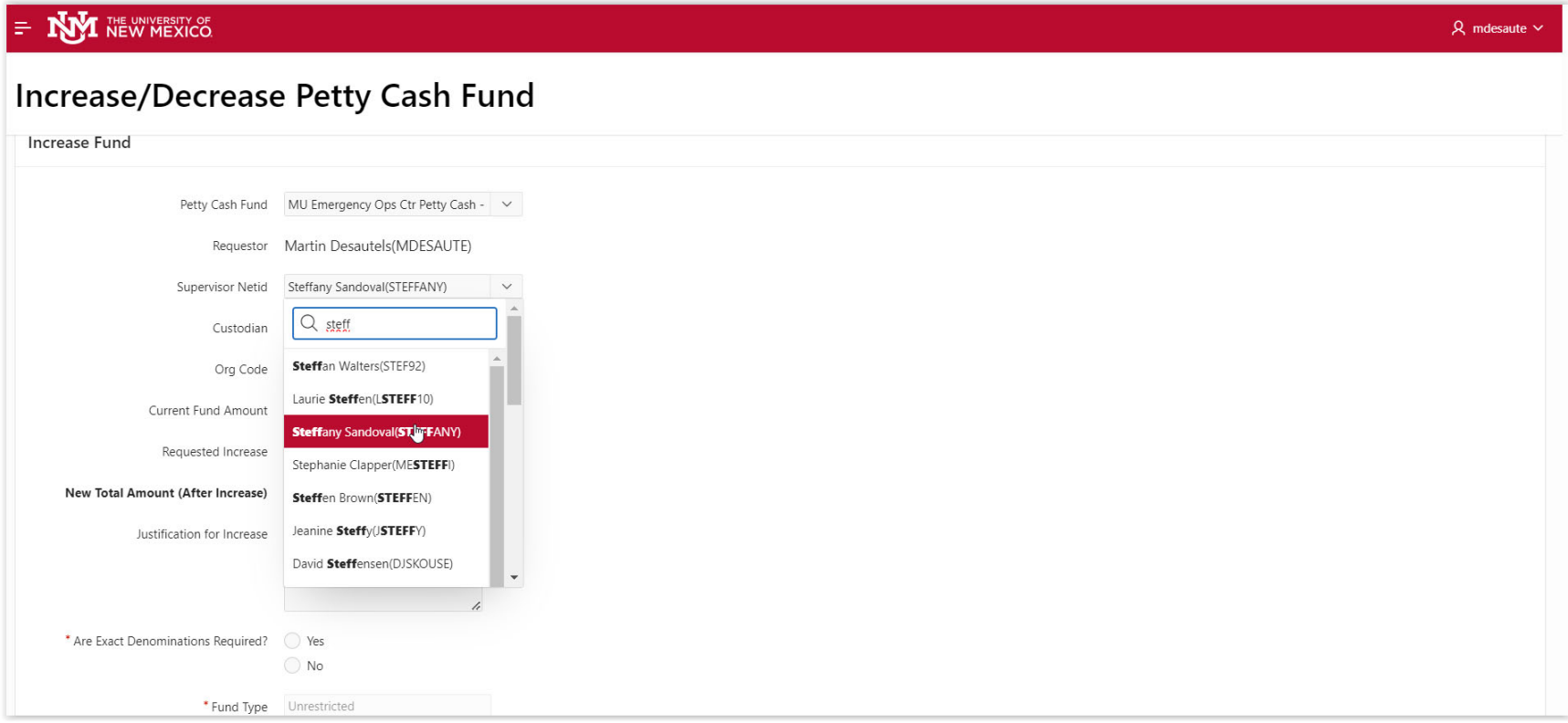

# **The Current Fund amount should populate.**

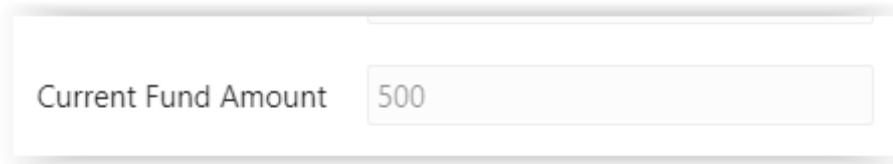

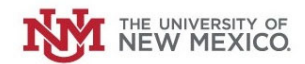

# **Enter the Requested Increase to the Petty Cash Fund.**

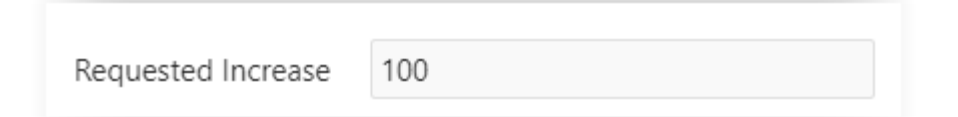

# **Enter the Justification for the Increase in Petty Cash.**

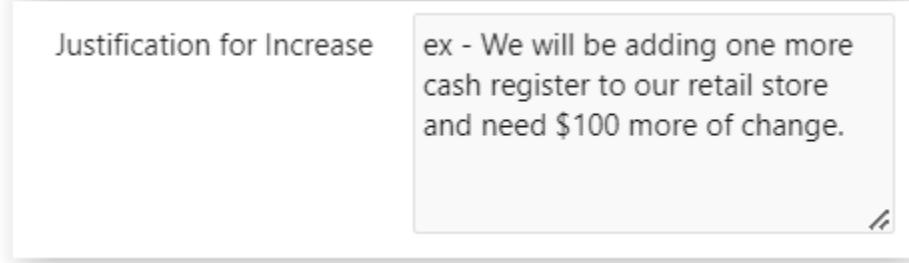

Next, indicate whether exact denomination of cash are required for pickup (i.e all \$5 bills, all nickels, etc). If you select "Yes" you can request **exact denominations. If not, just select "No."**

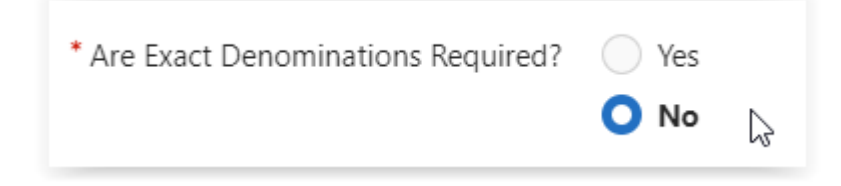

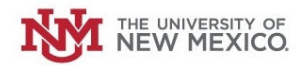

## **Once complete, Click "Submit."**

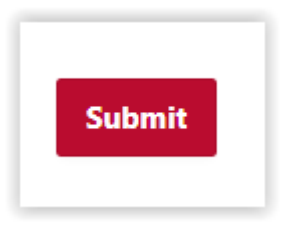

 $\checkmark$ 

The Request will be routed for review and approval to your Supervisor, the Petty Cash Custodian and your Central Accounting office.

Your Petty Cash Fund increase request has been submitted and is pending approval. Your request will route to your supervisor, your requested petty cash custodian followed by your central accounting office (UA or CGA) for approval. You will receive email notifications for each approval step. You can also log in to check status under "My Requests" within this Petty Cash **Management (PCM) application. If you have any questions** concerning this request, please contact Unrestricted Accounting office at gacal@unm.edu.